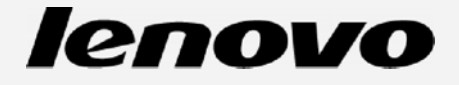

# **Lenovo P70 Navodila za uporabo V1.0**

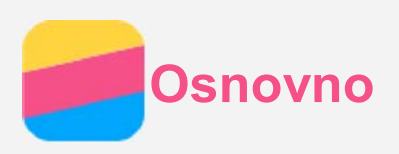

Pred uporabo teh navodil in izdelka, kateremu so priložene, preberite naslednje dokumente:

- *Kratka navodila*
- *Izjavo o skladnosti (Regulatory Notice)*
- *Dodatek*

Kratka navodila ter Izjava o skladnosti sta na voljo na spletnih straneh www.lenovo.com/si in http://support.lenovo.com.

## Začetni zaslon

Začetni zaslon je vstopna točka k uporabi vašega telefona. Za lažji začetek uporabe, so na začetnem namizju že nameščene nekatere uporabne aplikacije in pripomočki.

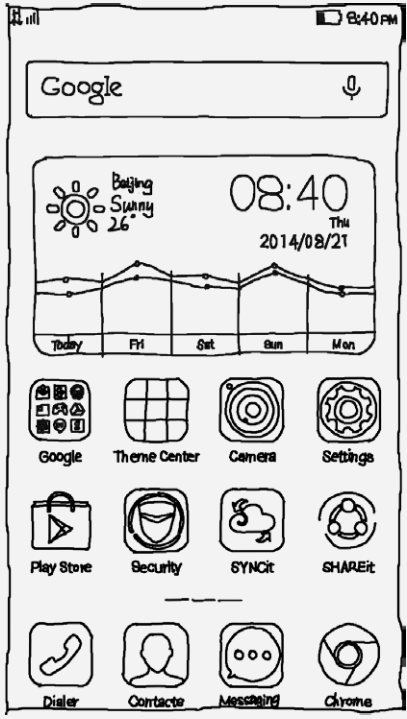

*Opomba: Funkcije in začetni zaslon vašega telefona se lahko razlikujejo glede na lokacijo, jezik, ponudnika storitev in model naprave.*

#### Upravljanje z začetnimi zasloni

Začetne zaslone lahko dodajate, premikate ali brišete z Upraviteljem zaslona.

1. Pritisnite tipko za meni in izberite **Upravitelj zaslona**.

Ali pa za odpiranje upravljalnika zaslonov povlecite skupaj s prstoma po kateremkoli začetnem zaslonu.

# *Namig: Začetni zasloni so v upravljalniku prikazani s sličicami. Osnovni začetni zaslon ima oznako , Pri ostalih začetnih zaslonih pa je na sličici oznaka .*

- 2. Izbirate lahko med naslednjimi možnostmi:
	- Za dodajanje začetnega zaslona pritisnite  $+$ .
	- Za premikanje začetnega zaslona pridržite sličico izbranega zaslona, dokler se rahlo ne poveča. Nato jo povlecite na izbrano mesto in jo izpustite.
- Exa brisanje praznega začetnega zaslona pritisnite  $\times$  na tem zaslonu.
- Za nastavljanje osnovnega začetnega zaslona pritisnite  $\Box$  na sličici zaslona.

#### Uporaba načina urejanja

V načinu urejanja lahko dodajate in premikate pripomočke in aplikacije, dodajate mape aplikacij in odstranite aplikacije.

- 1. Pritisnite tipko za meni in izberite **Dodaj**.
	- Ali pa pritisnite in pridržite kjerkoli na začetnem zaslonu za hiter dostop do načina urejanja.
- 2. Izbirate lahko med naslednjimi možnostmi:
	- Da dodate pripomoček na začetni zaslon, se pomikajte med njimi levo ali desno in pridržite izbrani pripomoček, dokler ne izskoči, nato pa ga povlecite na mesto, kamor ga želite postaviti, in ga spustite.
	- Za premikanje pripomočka ali aplikacije pridržite ikono, dokler se rahlo ne poveča, nato pa jo povlecite na mesto, kamor želite jo želite postaviti, in jo spustite.
	- Mapo z aplikacijami ustvarite tako, da pridržite ikono aplikacije, dokler se rahlo ne poveča, nato pa jo povlečete na drugo aplikacijo.
	- Exa odstranjevanje aplikacije pritisnite  $\times$  na ikoni aplikacije.

*Opomba: Večine prednaloženih aplikacij ni mogoče odstraniti, zato na njihovih ikonah ni znaka .*

#### Spreminjanje ozadja

- 1. Pritisnite tipko za meni in izberite **Ozadje**.
- 2. Izbirate lahko med naslednjimi možnostmi:
	- Da za ozadje nastavite fotografijo, pritisnite **Galerija**, izberite in obrežite sliko, nato pa pritisnite **Uveljavi**.
	- Za uporabo statičnega ali animiranega ozadja pritisnite na sličico ozadja, nato pa pritisnite **Uveljavi**.

## Tipke na zaslonu

Zaslon vašega telefona ima tri tipke.

- Meni: Pritisnite  $\Xi$ , da se prikaže meni z različnimi možnostmi. Pritisnite in pridržite tipko za meni za prikaz odprtih aplikacij. Potem lahko izbirate med naslednjim:
	- Aplikacijo odprete tako, da pritisnete nanjo.
	- Če pritisnete in pridržite aplikacijo, lahko pregledujete informacije o njej.
- **Domov**: Pritisnite DD, da se vrnete na začetni zaslon.
- **Nazai**: Pritisnite  $\Box$ , da se vrnete na prejšnji prikaz ali zaprete odprto aplikacijo.

# Zaklepanje zaslona

Ko je vaš telefon vklopljen, za ročno zaklepanje zaslona pritisnite tipko za vklop/izklop. Ponovno pritisnite tipko za vklop/izklop, da se pokaže zaklenjen zaslon, nato pa povlecite s spodnjega roba zaslona navzgor, da ga odklenete. *Opomba: Vlečenje je privzeti način odklepanja zaslona. Za spremembo načina odklepanja glejte razdelek »Nastavitev zaklepanja zaslona« v poglavju Nastavitve.*

## **Obvestila**

Zaslon z obvestili prikazuje zgrešene klice, nova sporočila in aktivnosti, ki potekajo, kot na primer prenos datotek. Preko zaslona z obvestili lahko tudi hitro dostopate do bližnjic stikal, kot je stikalo za WLAN.

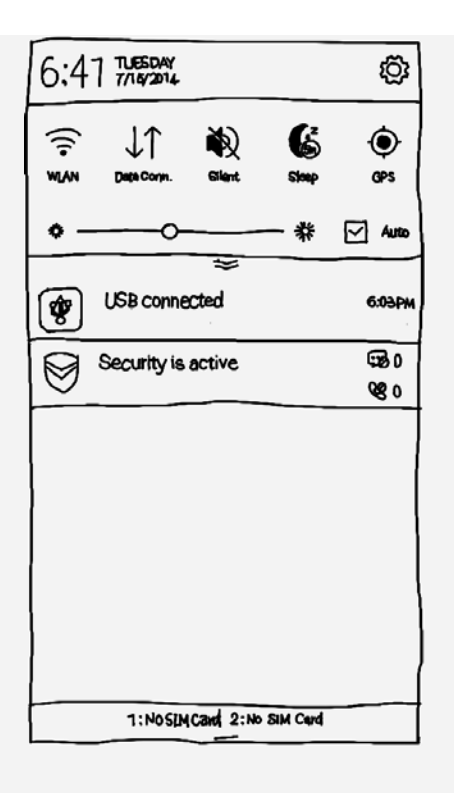

Na voljo so naslednje možnosti:

- Za odpiranje zaslona z obvestili povlecite z vrha zaslona navzdol.
- Za zapiranje zaslona z obvestili povlecite navzgor po zaslonu ali pritisnite tipko za nazaj.
- Za vklop funkcije, kot je na primer povezava WLAN pritisnite bližnjico stikala. Za izklop funkcije ponovno pritisnite na stikalo.
- $\bullet$  Za prikaz vseh bližnjic stikal povlecite z znaka  $\leq$  navzdol.
- Da skrijete bližnjice stikal razen petih najpogosteje uporabljenih povlecite z znaka navzgor.
- Podrobnosti obvestila si ogledate s pritiskom nanj.
- Vsa obvestila skrijete s pritiskom na  $\times$ .

#### Povezava USB

Kadar telefon povežete z računalnikom preko kabla USB, se prikaže obvestilo »Povezan preko USB«. Če pritisnete na obvestilo, lahko izbirate med naslednjimi možnostmi povezave:

- **Predstavnostna naprava (MTP)**: Ta način izberete, če želite med telefonom in računalnikom prenašati predstavnostne datoteke, kot so slike, video posnetki in zvonjenja.
- **Fotoaparat (PTP)**: Ta način izberete, če želite med telefonom in računalnikom prenašati samo fotografije in video posnetke.
- **Odpravljanje težav preko USB (ADB)**: Ta način izberete za odpravljanje težav, saj omogoča uporabo orodij, kot je Idea Tool, za upravljanje s podatki na telefonu z računalnika.

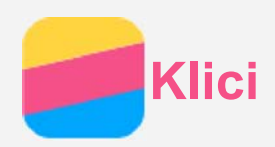

## Klicanje

#### Ročno klicanje številke

- 1. Odprite aplikacijo **Klicanje**.
- 2. V aplikaciji **Klicanje** po potrebi pritisnite na zavihek **Klicanje**, da se prikaže številčnica.
- 3. Vnesite telefonsko številko, ki jo želite klicati, in pritisnite  $\zeta$ .

#### Klicanje iz dnevnika klicev

- 1. Odprite aplikacijo **Klicanje**.
- 2. Pritisnite na zavihek **Dnevnik klicev**.
- 3. Tu lahko pregledujete zgrešene, odhodne in prejete klice ter s pritiskom na vnos pokličete številko.

#### Klicanje stikov

- 1. Odprite aplikacijo **Klicanje**.
- 2. Pritisnite na zavihek **Stiki**.
- 3. Poiščite stik, ki ga želite klicati, in pritisnite na ime stika, da se pokažejo podrobnosti.
- 4. Pritisnite na telefonsko številko, ki jo želite klicati.

# Sprejemanje klicev

#### Sprejemanje in zavračanje klica

Ko vas nekdo kliče, se prikaže zaslon dohodnega klica. Takrat lahko:

- povlečete sliko stika na  $\mathbb{Q}$ , da sprejmete klic, ali
- povlečete sliko stika na  $\bigodot$ , da zavrnete klic.

#### Utišanje klica

Klic lahko utišate na naslednje načine:

- Pritisnete tipko za višjo ali nižjo glasnost.
- Pritisnete tipko za vklop/izklop.
- Položite telefon z zaslonom navzdol.

## Možnosti med klicem

Med klicem so vam na zaslonu na voljo naslednje možnosti:

- **Dodaj klic**: prikaže številčnico, da lahko pokličete drugo osebo.
- **Čakanje**: preusmeri aktivni klic na čakanje oz. nadaljuje klic.
- **Utišaj**: vklopi ali izklopi mikrofon.
- **Snemaj**: začne ali prekine snemanje klica.
- **Številčnica/Skrij**: prikaže ali skrije številčnico.
- **Zvočnik**: vklopi ali izklopi zvočnik.
- . **O**: prekine klic.

S tipko za glasnost pa lahko nastavite višjo ali nižjo glasnost.

# Uporaba dnevnika klicev

V dnevniku klicev najdete seznam zgrešenih, odhodnih in prejetih klicev. Vnos v dnevniku klicev lahko pritisnete in pridržite, da se prikaže meni z možnostmi, nato pa s pritiskom izberete možnost. Na primer, številko lahko dodate med stike tako, da pritisnete možnost **Nov stik**.

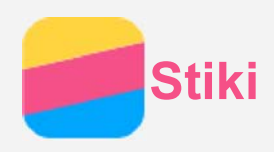

# Ustvarjanje stika

- 1. Odprite aplikacijo **Stiki**.
- 2. Pritisnite  $+$ .
- 3. Vnesite podatke o stiku.
- 4. Pritisnite **Shrani**.

# Iskanje stika

- 1. Odprite aplikacijo **Stiki**.
- 2. Izberete lahko eno od naslednjih možnosti:
	- S pomikanjem po seznamu stikov navzgor ali navzdol poiščete želeni stik. *Namig: Ob strani seznama stikov je kazalo, ki pomaga za hitrejšo navigacijo. S pritiskom na črko lahko preskočite na izbrani odsek.*
	- Pritisnite na iskalni okvir in vnesite prvih nekaj črk imena stika.

# Brisanje stika

- 1. Odprite aplikacijo **Stiki**.
- 2. Pritisnite in pridržite stik, nato pa izberite možnost **Izbriši stik**.

# Uvažanje stikov

- 1. Odprite aplikacijo **Stiki**.
- 2. Pritisnite tipko za meni in izberite **Uvozi/izvozi**.
- 3. Pritisnite **Uvoz iz shrambe**, izberite eno ali več datotek in pritisnite **Uvozi**.

# Izvažanje stikov

- 1. Odprite aplikacijo **Stiki**.
- 2. Pritisnite tipko za meni in izberite **Uvozi/izvozi**.
- 3. Pritisnite **Izvoz v shrambo**, nato pa pritisnite **V redu**.

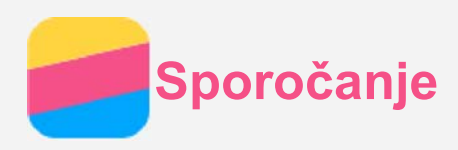

# Pošiljanje sporočila

Sporočila SMS in MMS lahko pošiljate s pomočjo aplikacije **Sporočanje.**

- 1. Odprite aplikacijo **Sporočanje**.
- 2. Pritisnite  $+$ .
- 3. Pritisnite na okvir prejemnika in vnesite ime stika ali telefonsko številko. Med tipkanjem so prikazani stiki, ki ustrezajo vtipkanemu. Izberite želeni stik.

Ali pa pritisnite  $+$  za dodajanje več prejemnikov.

4. Pritisnite okvir za besedilo sporočila in vnesite sporočilo.

*Namig: Če želite poslati predstavnostno sporočilo MMS, pritisnite in izberite vrsto predstavnostnega predmeta, kot so slike ali video posnetki, nato pa pripnite izbrani predmet k sporočilu.*

5. Pritisnite  $\mathcal{A}$ .

## Iskanje sporočila

- 1. Odprite aplikacijo **Sporočanje**.
- 2. Pritisnite na okvir za iskanje in vnesite del ali celotno ime stika ali telefonsko številko.

## Brisanje sporočil

- 1. Odprite aplikacijo **Sporočanje**.
- 2. Na seznamu niti pritisnite na ime stika ali telefonsko številko, da se pokaže pogovor.
- 3. Pritisnite in pridržite sporočilo, dokler ni izbrano, nato pa pritisnite **Izbriši**.

Lahko pa pritisnete  $\overline{\mathbb{I}\mathbb{I}}$ , izberete več sporočil, ki jih želite brisati, in na koncu pritisnete  $\overline{\mathbb{I}\mathbb{I}}$ .

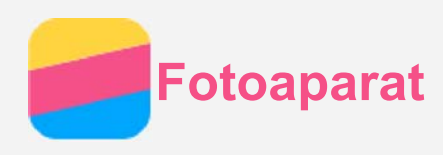

## Osnovno o fotoaparatu

Fotografirate in snemate video posnetke lahko z aplikacijo **Fotoaparat**.

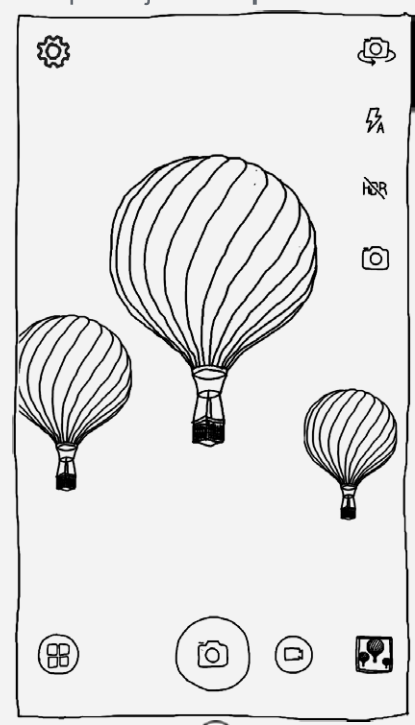

- $\bullet$  Za izbiranje med fotografiranjem in snemanjem pritisnite  $\bullet$ .
- $\bullet$  Za fotografiranje pritisnite  $\circledcirc$ .
- $\bullet$  Za snemanje videa pritisnite  $\bullet$ .
- Za ogled fotografije ali videa v aplikaciji **Galerija** pritisnite na predogled posnete fotografije ali videa. Več informacij najdete v poglavju Galerija.
- $\overline{\circ}$  Za izbiranje načina fotografiranja pritisnite  $\overline{\circ}$ .
- Za nastavitev bliskavice pritisnite  $\overline{\mathbf{A}}$ .
- Za nastavitev visoke ločljivosti HDR (High Dynamic Range) pritisnite  $\mathsf{h}\mathbb{R}$ .
- $\overline{\bullet}$  Za preklapljanje med sprednjim in zadnjim fotoaparatom pritisnite  $\overline{\bullet}$ .
- Za prilagajanje drugih nastavitev fotoaparata pritisnite  $\ddot{\otimes}$ .

## Shranjevanje slike zaslona

Za shranjevanje slike zaslona hkrati pritisnite in pridržite tipko za vklop/izklop in tipko za nižjo glasnost. Slike zaslona so shranjene v notranjem pomnilniku vašega telefona. Pregledujete jih lahko na enega od naslednjih načinov:

- Odprite aplikacijo **Galerija** in poiščite album **Slike zaslona (Screenshot)**.
- Odprite **Brskalnik datotek** in pojdite na mapo **Notranji pomnilnik > Pictures > Screenshots**.

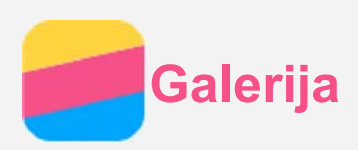

# Pregledovanje slik in video posnetkov

- 1. Odprite aplikacijo **Galerija**.
- 2. Pritisnite na album. Izhodiščni razpored slik in videov je po albumih. Če želite pregledovati slike po kronološkem razporedu, pritisnite **4** in izberite **Čas**.
- 3. Za ogled slike ali videa v celozaslonskem načinu pritisnite nanjo ali nanj.
- 4. Izbirate lahko med naslednjimi možnostmi:
	- Za ogled naslednje oz. prejšnje fotografije ali videa povlecite po zaslonu levo oz. desno.
	- Za povečanje ali zmanjšanje slike približajte ali oddaljite prsta na sliki. Ko sliko povečate, lahko povlečete po zaslonu za prikaz drugih delov fotografije.
	- Za ogled videa pritisnite  $\bigcirc$ .

# Deljenje fotografij in video posnetkov

Ko pregledujete sliko ali video, pritisnite < in izberite, na kakšen način (npr. **Sporočanje** ali **Bluetooth**) boste sliko ali video delili z drugimi.

Če želite deliti več slik ali videov naenkrat, sledite naslednjim korakom:

- 1. Odprite aplikacijo **Galerija**.
- 2. V pogledu albuma ali po času nastanka pritisnite in pridržite sliko ali video, ki ga želite deliti, dokler ni označen kot izbran.
- 3. Izberite več predmetov.
- 4. Pritisnite  $\leq$  in izberite, kako boste predmete delili.

# Brisanje fotografij in video posnetkov

Ko pregledujete fotografijo ali video, za brisanje pritisnite  $\mathbb{I}$ . Če želite brisati več slik in videov naenkrat, lahko:

- 1. odprete aplikacijo **Galerija**,
- 2. v pogledu albuma ali po času nastanka pritisnete in pridržite sliko ali video, ki ga želite brisati, dokler ni označen kot izbran,
- 3. izberete več predmetov in
- 4. pritisnete  $\overline{\mathbb{I}\mathbb{I}}$ .

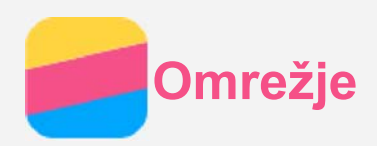

## Brezžična povezava WLAN

- 1. Pojdite na **Nastavitve > Sistem > BREZŽIČNE IN OMREŽNE POVEZAVE > WLAN**.
- 2. Pritisnite stikalo **WLAN** za vklop oddajnika.
- 3. Po potrebi pritisnite  $\mathcal G$  za iskanje razpoložljivih brezžičnih dostopnih točk. *Opomba: Za povezovanje z dostopno točko WLAN morate biti v dosegu njenega signala.*
- 4. Da se povežete z internetom, pritisnite na dostopno točko WLAN na seznamu. *Opomba: Ko dostopate do zaščitene povezave, morate vnesti uporabniško ime in geslo.*

## Mobilno omrežje

- 1. **Pojdite na Nastavitve > Sistem > BREZŽIČNE IN OMREŽNE POVEZAVE > Mobilna omrežja**.
- 2. Pritisnite na stikalo za **Podatkovni promet**, da vklopite mobilni prenos podatkov. *Opomba: Potrebujete veljavno kartico SIM s storitvijo prenosa podatkov. Če nimate kartice SIM, se obrnite na svojega operaterja.*

## Nastavljanje dostopne točke

Internetno povezavo lahko delite z drugim telefonom ali drugimi napravami kot **dostopna točka WLAN**.

- 1. Pojdite na **Nastavitve > Sistem > BREZŽIČNE IN OMREŽNE POVEZAVE > Več > Dostopna točka**.
- 2. Pritisnite na stikalo **prenosne dostopne točke WLAN**, da jo vklopite. *Opomba: Internetno povezavo lahko delite tudi preko Bluetootha ali USB.*
- 3. Če dostopno točko WLAN vklapljate prvič, pojdite na **Nastavitev dostopne točke WLAN**, da si ogledate in prilagodite nastavitve dostopne točke WLAN.

*Opomba: Povejte prijateljem ime SSID omrežja in geslo, da se bodo lahko povezali z vašim omrežjem.*

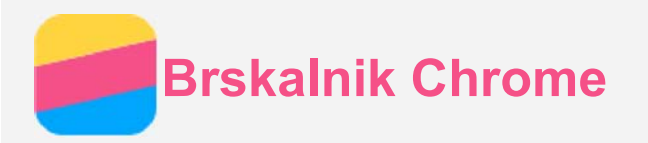

Če je vaš telefon povezan z omrežjem WLAN oz. imate vklopljen mobilni prenos podatkov, lahko brskate po internetu z aplikacijo **Chrome**. Več informacij o povezovanju z omrežjem najdete v poglavju Omrežje.

# Obiskovanje spletnih strani

- 1. Odprite aplikacijo **Chrome**.
- 2. Pritisnite na naslovno vrstico, vnesite spletni naslov ali iskalni niz in pritisnite **Pojdi**. *Namig: Za dostop do spletne strani vam ni potrebno vpisati celotnega naslova v obliki »http://«. Za obisk strani http://www.lenovo.com preprosto vtipkajte »www.lenovo.com« v naslovno vrstico in pritisnite Pojdi.*
- 3. Ko pregledujete spletno stran, se lahko odločite za katero izmed naslednjih možnosti:
	- Pritisnite  $C$  za osvežitev trenutne strani.
	- Pritisnite tipko za meni in potem  $\leftarrow$  za vrnitev na prejšnjo stran.
	- Pritisnite tipko za meni in potem  $\rightarrow$ , da greste naprej na nedavno že odprto stan.
	- Pritisnite in pridržite sliko na spletni strani, nato pa izberite **Shrani sliko**, da se slika shrani v notranji pomnilnik vašega telefona.

## Dodajanje zaznamkov

Ko pregledujete spletno stran in jo želite dodati med zaznamke, pritisnite tipko za meni in nato  $\mathbf{\hat{x}}$ . Naslednjič,

ko odpirate aplikacijo **Chrome**, pritisnite tipko za meni, nato pa  $\bigstar$  in izberite zaznamek za hiter dostop do te spletne strani.

## Brisanje zgodovine brskalnika

- 1. Odprite aplikacijo **Chrome**.
- 2. Pritisnite tipko za meni in nato pritisnite **Zgodovina**.
- 3. Pritisnite na **IZBRIŠI PODATKE BRSKANJA**.

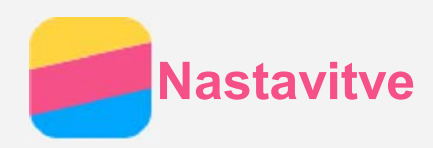

## Nastavitev datuma in ure

- 1. Pojdite na **Nastavitve > Sistem > SISTEM > Datum in ura**.
- 2. Izbirate lahko med naslednjimi možnostmi:
	- Za uporabo datuma in ure omrežja izberite potrditveno polje **Samodejna datum in ura**.
	- Da ročno nastavite datum in uro, izpraznite potrditveno polje **Samodejna datum in ura** in izberite **Nastavi datum** oz. **Nastavi uro**.
	- Za uporabo časovnega pasu omrežja izberite potrditveno polje **Samodejno nastavi časovni pas**.
	- Da ročno nastavite časovni pas, izpraznite potrditveno polje **Samodejno nastavi časovni pas** in pritisnite **Izberi časovni pas** in nato izberite časovni pas.
	- Za preklop med 24-urno in 12-urno obliko prikaza ure izberite oz. izpraznite potrditveno polje **Uporabljaj 24-urno obliko**.
	- Obliko prikaza datuma nastavite pod **Izberi format datuma**.

## Nastavitev jezika

- 1. Pojdite na **Nastavitve > Sistem > SISTEM > Jezik in vnos > Jezik**.
- 2. Izberite jezik prikaza, ki ga želite uporabljati.

## Nastavitev načina vnosa

- 1. Pojdite na **Nastavitve > Sistem > SISTEM > Jezik in vnos> TIPKOVNICA IN NAČINI VNOSA > Privzeto**.
- 2. Izberite način vnosa, ki ga želite uporabljati kot privzetega.

## Nastavitev zaklepanja zaslona

Pojdite na **Nastavitve > Sistem > OSEBNO > Varnost > Zaklepanje zaslona**, da izberete način odklepanja zaslona.

## Omogočanje nameščanja aplikacij

Preden lahko nameščate aplikacije, ki ste jih prenesli iz neznanih virov, morate storiti naslednje:

- 1. Pojdite na **Nastavitve > Sistem > OSEBNO > Varnost > SKRBNIŠTVO NAPRAVE**.
- 2. Izberite potrditveno polje **Neznani viri**.

## Nastavitev zvonjenja

Nastavite lahko privzete melodije zvonjenja in zvoke za dohodne klice, sporočila in obvestila. Prilagodite lahko tudi glasnost za vsako vrsto opozarjanja.

Pojdite na **Nastavitve > Sistem > OSEBNO > Zvonjenje in glasnost**.

## Ponastavljanje na tovarniške nastavitve

- 1. Pojdite na **Nastavitve > Sistem > SISTEM > Izdelaj varnostno kopijo in ponastavi > OSEBNI PODATKI > Ponastavitev na tovarniške nastavitve**.
- 2. Pritisnite **Ponastavi telefon**.

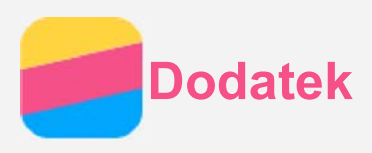

Da se izognete poškodbam, škodi na vaši lastnini ali nenamernim poškodbam izdelka, pred uporabo preberite celotna navodila v tem poglavju.

## Pomembne informacije o varnosti

#### Uporaba

#### **S telefonom Lenovo ravnajte skrbno**

Telefona Lenovo ne mečite, upogibajte ali prebadajte, vanj ne vtikajte tujkov in nanj ne odlagajte težkih predmetov. Občutljivi deli v napravi se lahko poškodujejo.

#### **Poskrbite, da se telefon Lenovo in adapter za napajanje ne zmočita.**

Telefona Lenovo ne potapljajte v vodo in ga ne puščajte na mestih, kjer bi se lahko napojil z vodo ali kakšno drugo tekočino.

#### **Servis**

Telefona Lenovo ne razstavljajte ali spreminjajte, saj ima obliko zaprte enote. V njem ni delov, ki bi jih lahko servisiral uporabnik. Vsakršna notranja popravila morajo biti opravljena s strani pooblaščene servisne družbe ali pooblaščenega serviserja družbe Lenovo. Vsak poskus odpiranja ali spreminjanja naprave izniči garancijo. Zaslon telefona Lenovo je iz stekla. Steklo lahko poči ali se zdrobi, če telefon pade na trdo površino, če ga kaj močno zadane ali ga stisne težek predmet. Če se steklo okruši ali poči, se ne dotikajte počenega stekla in ga ne poskušajte odstraniti z naprave. Takoj prenehajte z uporabo telefona in se obrnite na tehnično podporo Lenova za informacije o popravilu, zamenjavi ali odlaganju.

#### Polnjenje

Telefon Lenovo polnite pri temperaturah med50°CC ina 40 rîco polnjenje notranje bateraje vašetga je lefšega telefona Lenovo lahko uporabljate kateregakoli od naštetih načinov polnjenja.

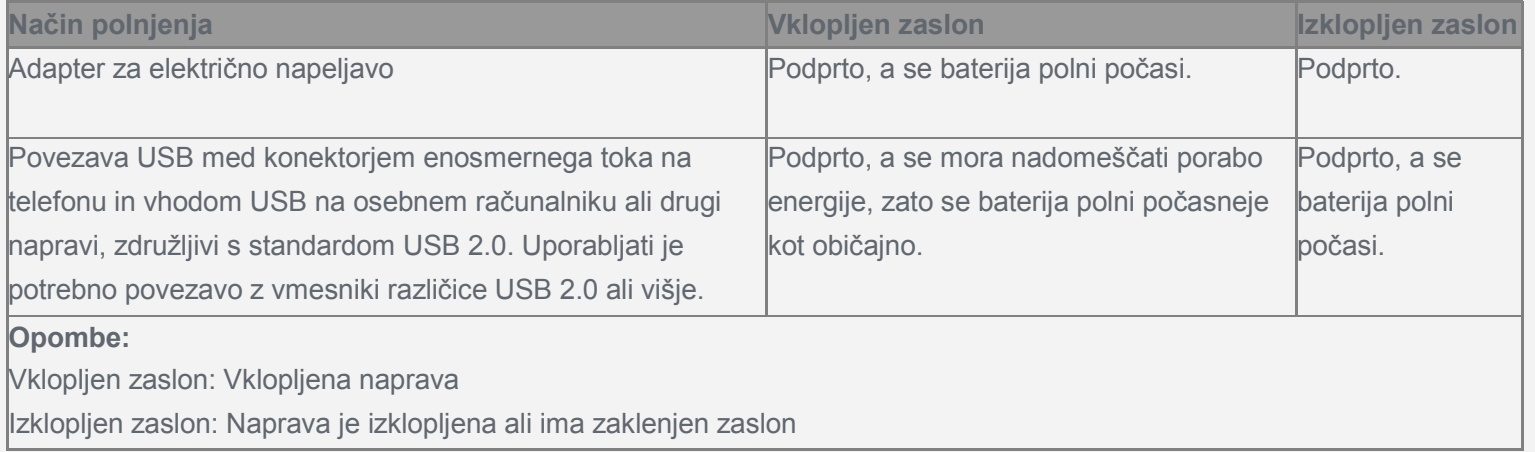

Naprave, ki se polnijo, se lahko ob normalni uporabi segrevajo. Poskrbite za zadostno kroženje zraka okoli naprave med polnjenjem. Izklopite napravo in prekinite polnjenje, če pride do česa od naštetega:

- Naprava, ki se polni, je bila izpostavljena dežju, tekočini ali prekomerni vlagi.
- Na napravi, ki se polni, so znaki fizičnih poškodb.
- Napravo, ki se polni, želite očistiti.

Družba Lenovo ne prevzema odgovornosti za delovanje in varnost izdelkov, ki niso proizvedeni ali potrjeni

s strani Lenova. Uporabljajte samo adapterje in baterije, potrjene s strani družbe Lenovo. *OPOMBA: Adapter je priložen k opremi in je enostavno dosegljiv. Uporabljati je potrebno povezavo z vmesniki različice USB 2.0 ali višje.*

#### Oviranje pozornosti

Bodite previdni pri uporabi v motornih vozilih ali na kolesu. Na prvem mestu naj bosta vedno vaša varnost in varnost drugih. Upoštevajte zakonske predpise. Nacionalna zakonodaja in predpisi določajo, kako lahko uporabljate mobilne elektronske naprave, kot je telefon Lenovo, ko vozite motorno vozilo ali kolo.

#### Nevarnost zadušitve

Telefon Lenovo in dodatki naj bodo izven dosega majhnih otrok. Telefoni Lenovo vsebujejo majhne dele, ki so lahko nevarni za zadušitev majhnih otrok. Poleg tega lahko ob padcih ali udarcih ob trdo površino steklo zaslona poči ali se zdrobi.

#### Okolja z nevarnostjo eksplozije

Ne polnite ali uporabljajte telefona Lenovo na območjih, kjer obstaja nevarnost eksplozije, kot so črpalke goriva, in v okoljih, kjer so v zraku nevarne kemikalije ali delci (npr. zrna, prah ali kovinski prašni delci). Upoštevajte vse znake in navodila.

#### Motnje radijskih frekvenc

Upoštevajte znake in obvestila, ki prepovedujejo ali omejujejo uporabo mobilnih telefonov (npr. v zdravstvenih ustanovah ali na območjih razstreljevanja). Čeprav so telefoni Lenovo oblikovani, preizkušeni in proizvedeni tako, da so skladni s predpisi o oddajanju radijskih valov, lahko takšno oddajanje negativno vpliva na delovanje druge elektronske opreme in povzroča napake v delovanju. Izklopite telefon Lenovo ali uporabite način za letalo, kjer je uporaba telefonov prepovedana, kot npr. pri potovanju z letalom, ali kjer so takšne uradne zahteve.

#### Zdravstvene naprave

Telefoni Lenovo vsebujejo radijske oddajnike, ki ustvarjajo elektromagnetna polja. Ta elektromagnetna polja lahko vplivajo na delovanje srčnih spodbujevalnikov ali drugih medicinskih naprav. Če imate spodbujevalnik srca, naj bo razdalja med njim in telefonom Lenovo vsaj 15 cm. Če sumite, da telefon Lenovo moti delovanje vašega spodbujevalnika ali druge medicinske naprave, prenehajte z uporabo telefona in svojega zdravnika povprašajte za informacije, specifične za vašo medicinsko napravo.

## Pomembne informacije o ravnanju

#### Čiščenje

Telefon Lenovo očistite takoj, če pride v stik s čim, kar bi lahko puščalo sledi, kot npr. umazanija, črnilo, ličila in kozmetika. Pri čiščenju:

- Iztaknite vse kable in izklopite telefon Lenovo (pridržite tipko za vklop/izklop in izberite izklop).
- Uporabite mehko krpo, ki ne pušča vlaken.
- V odprtine naj ne pride vlaga.
- Ne uporabljajte čistilnih sredstev ali zraka pod pritiskom.

#### Temperatura uporabe

Telefon Lenovo proizvaja toploto. Ko uporabljate telefon, naj ne bo izpostavljen vročini ali okolju z visoko

napetostjo, kot so električni pripomočki, električni grelniki ali električni kuhalniki. Da se izognete okvaram, uporabljajte telefon Lenovo samo pri temperaturah višjih od –10 °C in nižjih od 45 °C.

Ko je telefon Lenovo vklopljen ali se polni, se lahko nekateri deli segrevajo. Temperatura, ki jo dosežejo, je odvisna od aktivnosti sistema in ravni polnjenja baterije.

Daljši stik s telesom, četudi skozi obleko, lahko povzroči nelagodje ali celo opekline.

Izogibajte se dolgotrajnemu stiku vročega dela telefona z rokami, naročjem ali katerimkoli drugim delom telesa.

## Zaščitite svoje podatke in programsko opremo

Ne brišite neznanih datotek ali preimenujte datotek in map, ki jih niste sami ustvarili. V nasprotnem primeru lahko programska oprema na vaši napravi ne bo delovala.

Zavedajte se, da je ob dostopanju do spletnih virov vaša naprava lahko tarča računalniških virusov, hekerjev, vohunskih programov in drugih zlonamernih dejavnosti, ki lahko škodijo vaši napravi, programski opremi ali podatkom. Vaša odgovornost je, da zagotovite potrebno zaščito v obliki požarnih zidov, protivirusnih programov in protivohunskih programov ter da to programsko opremo posodabljate. Naprave ne imejte v neposredni bližini električnih naprav, kot so sušilci, radijske naprave, močni zvočniki, klimatske naprave ali mikrovalovne pečice. Močna magnetna polja, ki jih ustvarjajo električne naprave lahko poškodujejo zaslon in podatke na napravi.